# **Wichtige PC-Bedienungen**

Karl Schupp PC-Hilfe Landau Tel: 06341 6772253

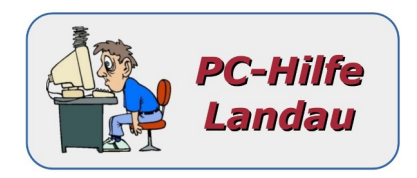

## **PC-Tasten-/Maus-Bedienungen**

Diese Tasten-Bedienungen gelten generell bei vielen PC-Programmen (Explorer, Office-Programme, Foto-Frogramme ...). Sie sollten diese unbedingt erlernen. Nur damit können Sie mit Ihrem PC erfolgreich und zufriedenstellend arbeiten.

### **Dateien/Ordner von … bis mit der Maus markieren (blau):**

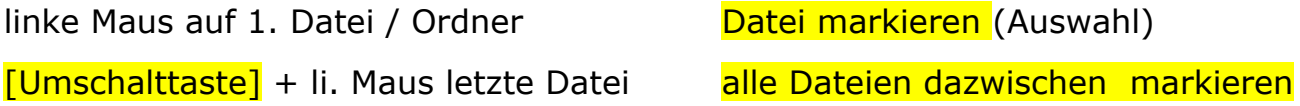

#### **Beliebige Dateien/Ordner mit der Maus markieren:**

[Strg] + linke Maus auf Dateien klicken beliebige Dateien markieren

#### **Alle Dateien/Ordner in einem Ordner markieren:**

 $[Strg] + [a]$  alles markieren

### **Kopieren/Ausschneiden, Einfügen mit der Strg-Taste:**

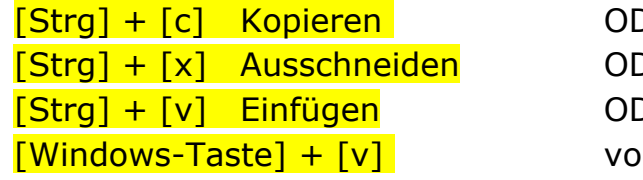

(Stragan Baus > Kopieren DER: rechte Maus > Ausschneiden DER: rechte Maus > Einfügen rherige kopierte Inhalte auswählen

### **Internetseite (Firefox): Ansicht**

- $[Strg] + [+]$  Ansicht vergrößern
- $[Straj + [-]$  Ansicht verkleinern
- $[Strg] + [F]$  Wort im Text suchen

### **Firefox, Thunderbird Menüleiste-Ansicht:**

[Alt] Menüleiste-Ansicht einschalten/ausschalten >Ansicht> Symbolleisten > Menüleiste > Haken (dauerhaft EIN)

#### **Tastenkürzel mit der Windows-Taste:**

 [Windows-Taste] = Startmenü öffnen [Windows-Taste] +  $[e]$  = "Explorer" starten

#### **Fenster- und Vollbildmodus**

[Alt] + [Tab] = laufende Tasks anzeigen und wechseln (mit zusätzlicher [Umschalttaste] links herum)

 $f$ Alt]  $=$  Menüleiste einblenden (Firefox)

[Alt] + [Druck] = Bildschirmkopie vom aktiven Fenster

 [Druck] = Screenshot vom gesamten Bildschirm besser: *Snipping Tool* > in Taskleiste legen

#### **Textbearbeitung**

[Alt Gr] + [Q] **@** (at - Zeichen)

[Alt Gr] + [E] **€** (EURO - Zeichen)

 $[Strq] + [F]$  Text suchen

 Zeichen **links** von der Schreibmarke löschen **Backspace** Zeichen **rechts** von der Schreibmarke löschen Entf **Löschen** 

#### **Andere belegten Tasten:**

 $[Esc] =$  aktuellen Vorgang abbrechen  $[Tab-Taste] = vorwärts durch Optionen gehen$  ["Bild Pfeil nach oben"-Taste] = eine Seite zurück blättern ["Bild Pfeil nach unten"-Taste] = eine Seite vorwärts blättern  $[Entf] = Löschen$  $[U$ mschalttaste] +  $[Ent] =$  Endqültig löschen

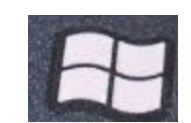